## **Checking for node changes before synchronizing data**

DataHub allows you to check for updates or changes without synchronizing data. You can do this by selecting the **Check Changes** on the DataHub shortcut menu. You can check updates in either the target node or the target node and its hierarchy.

To check for changes in a target node

- 1. Right-click a target node.
- 2. Select **Check Changes** and then select one of the options.

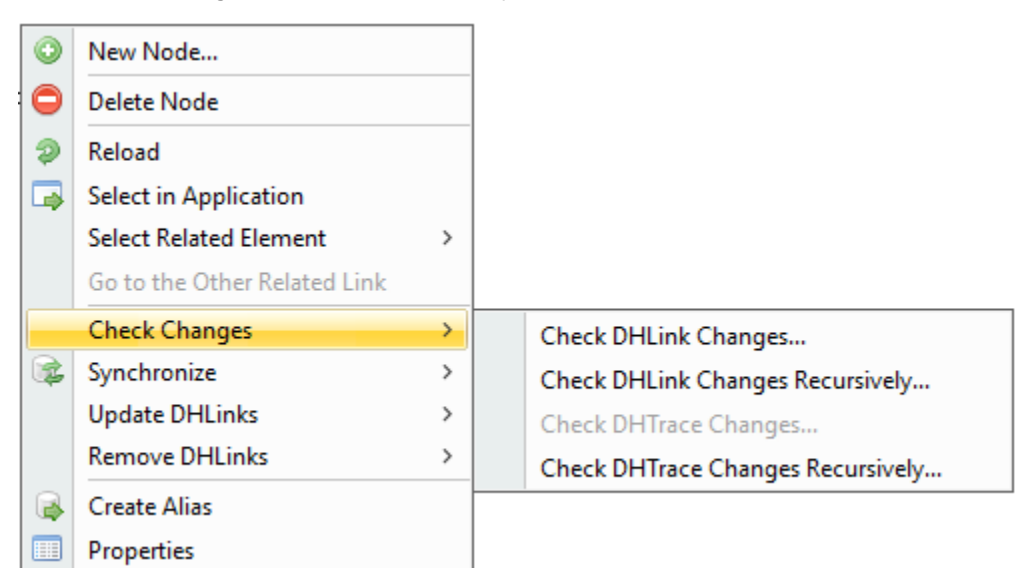

## **Information**

(ī)

The **Check Changes** command also checks for changes in the hierarchy of the node that has DHLinks.

To check for changes in a target node and its hierarchy

- 1. Right-click a target node.
- 2. Select **Check Changes** > **Check DHLink Changes Recursively**.

## **Note** Δ

- The **Check DHLink Changes Recursively** command is enabled only when the selected node has hierarchy.
- You can check the **Pending Delete** and **Suspect** DHTrace links status by selecting the Data Source of deleted node(s) and choose **Ch eck Changes**.